### **Larry**

Great Courses on CSPAN3 Liberty on Trial in America – 24 Supreme Court Cases

MelCat – access to multiple libraries. Available from opening page of Grace A Dow Memorial Library website.

Saginaw Mac User Group – still meeting [Welcome to the Saginaw Macintosh Users Group \(smug1.com\)](http://smug1.com/)

CRI Genetics (DNA Testing) – Can get just basic or additional information. Hard to get out without buying more. Called them regarding BBB and to tell them he doesn't like how their website is set up. They agreed to cancel items he didn't want and take 25% off.

Restoring Files: Macrum Reflect – recover files backed up four or five years ago. 30 day trial period. Restore took 6 to 8 hours for 100-200 Gb files, including image files.

EaseUS – works but free version will bug to purchase.

Acronis – Hard drive can't restgore to partition – will take over whole drive so use blank drive.

### **Laura**

Has been using Cinnamon Mint (Linux). Word Processing that is included is Libre Writer – needs getting used to.

Al – uses MS Office Enterprise 2007 on PC. Takes 3 minutes to launch so Libre Office is his main office suite.

Larry uses Libre Office and Open Office suites.

### **GENERAL**

Find product keys for Windows and programs – use Belarc and Jelly Bean

-------------------------------------------------------------

### **Things to consider when someone else has access to your computer either in person or through remote access programs:**

Continue to get calls from people who have allowed unknown individuals access their computers. In recent situation, the intruder changed displayed name on the account and added a password. Was able to remove the password and get access to the user's information.

Had worked on computer in September 2020 and had created a backup. After accessing user's account, compared files to backup and discovered all documents and downloads had been removed from the computer. All pictures were still there. Believe intruder transferred files to himself and possibly took copies of emails and contact list stored on the computer through AOL Desktop.

When starting computer and pressing key to view boot devices to boot from USB, had to connect PS2 keyboard. System wouldn't recognize USB keyboard during initial boot.

There were saved passwords visible in Firefox but possibly old passwords and browser history showed the intruder had tried to log into financial accounts and also to change passwords. Computer owner had already contacted bank and credit card company. I found name of investment company in Firefox saved passwords and recommended contacting them. Also recommended putting a credit freeze at the three main Credit Reporting Agencies and change online passwords. Uses email on tablet so hope to be able to determine if intruder set up email forwarding.

Left computer on for a couple hours. While shutting down was prompted for Restart to finish installing update? Computer had not been on the Internet in over 48 hours (it could not connect to Internet because it doesn't have built-in wi-fi and the USB wi-fi adapter was removed. Update must have been downloaded a few days ago but didn't install until computer was idle for a while. Shut down computer and on restart it installed update.

Shut computer down again, booted from USB and chose option to Install Windows 10. Prompted for Windows product key but selected "I don't have product key". Chose option: Custom: Install Windows only (advanced). "Files, settings and applications aren't moved." Specified partition to install on (chose largest partition). Did not reformat partition.

After setup completed there were numerous files on the computer from previous user and still wasn't comfortable just deleting the files.

Next option was reset PC under Security & Update - Recover - Reset this PC and chose Remove everything. Not sure where it found files to use for installation. Left USB drive in computer during this process so maybe it used files from there. This attempt was successful. There were no user files on the computer after it completed. Video resolution was off but, after connecting to the Internet and installing Windows updates, video resolution was correct.

#### Passwords saved in Firefox

Passwords are not natively encrypted and can be viewed by anyone who has access to your computer. Passwords save in Chrome browser require entering Google password in order to view them. Edge browser does not provide the option to view the password through the browser but can to to Credential Manager

Do not leave tax information on your computer. PDFs of the final tax return and the datafile for the tax information should be stored on a thumb drive that is only used when working on taxes, not on an external USB drive that is always plugged into the computer.

-------------------------------------------------------------

### **Find Windows Product Key Using CMD or Powershell**

Instructions indicate they are for Windows 8 but they work in Windows 10 but doesn't work on all computers.

[How To Find Windows 8 \(8.1\) Product Key \(computergarage.org\)](https://computergarage.org/find-windows-8-product-key.html)

Note: In the commands, OA3x the O is capital letter O.

To get the key via the command prompt (CMD) do the following

- Click in Search bar or on magnifying glass and type **CMD**
- select run as administrator
- respond to UAC prompt
- In command prompt window type: **wmic path softwarelicensingservice get OA3xOriginalProductKey**
- record product key
- in command prompt windows, type: exit
- press enter

To get the key via the powershell do the following

- Click in Search bar or on magnifying glass and type **Powershell**
- select run as administrator
- respond to UAC prompt
- In powershell window type: **powershell "(Get-WmiObject -query 'select \* from SoftwareLicensingService').OA3xOriginalProductKey"**
- record product key
- in powershell window, type: exit
- press enter

-------------------------------------------------------------

## **From APCUG VTC - February 13, 2021**

### **Tech for Seniors**

LiveSream on YouTube every Monday 12 noon to 1:00 pm [Tech for Senior](https://www.techforsenior.com/) - [https://www.techforsenior.com](https://www.techforsenior.com/) (note: url does NOT have s at end of senior) click on THE LINK under Live Stream Does not require pre-registration.

Learning Chromebooks - group meets monthly via Zoom on third Thursday of the month at 2:00pm EST. To register go to:<http://bit.ly/learningchromebooks>

Sign up for Newsletter at [https://www.techforsenior.com](https://www.techforsenior.com/) (Note: url does NOT have s at end of senior)

**Windows 10 Field Guide** - e-book by Paul Thurrott, Rafael Rivera, and Martin McClean Cost \$9.99. Updated regularly for new features and new Windows versions - no additional charge for updates.

-------------------------------

<https://leanpub.com/windows10fieldguide>

-------------------------------

## **Play online board games with Tabletop Simulator on STEAM**

Allows multiple players to play card and board games interactively. Available for Windows, Mac, and Linux.

Can be steep learning curve.

Not available for iPad or Android tablets or phones.

Steam can be downloaded for Free.

Have to purchase Tabletop Simulator for each computer. Price \$19.99/computer. Can be purchased in 4 pack to gift to other family members or friends (\$59.99).

One player per computer so if two members of one household want to participate with two members of another household, have to purchase Tabletop Simulator for two computers in each household.

Great way to keep in contact with family members and friends during Covid, don't want to drive at night, bad weather, or when separated by distance.

-------------------------------------------------------------

### **Delete Files Windows claims are too long**

[How to Delete Files Windows Claims Are "Too Long" \(howtogeek.com\)](https://www.howtogeek.com/283877/how-to-delete-files-windows-claims-are-too-long/)

--------------------------------------------------------

### **Google Photos**

Google Photos used to be saved in Google Drive but that changed in 2020. Google Photos is now separate from Google Drive. You can store photos in Google Drive but they will not be synced to Google Photos on other devices. Google (Google One) storage limit includes Google Photos, Google Drive, and ??? The free Google One capacity is 15Gb. Can purchase additional storage, e.g., 100Gb total for \$1.99/month or \$19.99/year.

Syncing pictures to Google Photos from your cell phone ensures you have a backup of all photos. It also makes it easier to sync all photos to a new phone or other device. The sync can be set up to happen automatically. You can also access your pictures from Google Photos through a web browser.

When syncing have option to save pictures as Original or . If saving pictures taken with a DSLR camera should use . These pictures will be larger and take up more storage space.

The first sync may take several hours depending on number of pictures. If syncing to a device that already has some photos, it may need to scan the existing photos to make sure it doesn't add duplicates. Google uses multiple ways to identify duplicates so pictures with the same file name but taken at different times should not be considered duplicates. There might be pictures that appear to be duplicates when looking at the actual photo but there might be differences in other matching criteria.

Security concerns?

--------------------------------------------------------

**Change color of top bar in Office programs** - seems consistent across different versions of office. Changing setting in one Office program changes it in all.

Open one of Office program

Click File

Click Options on left ( if you don't see Options, click More, then Options) Make sure General is highlighted on left

Under Personalize your copy of Microsoft Office

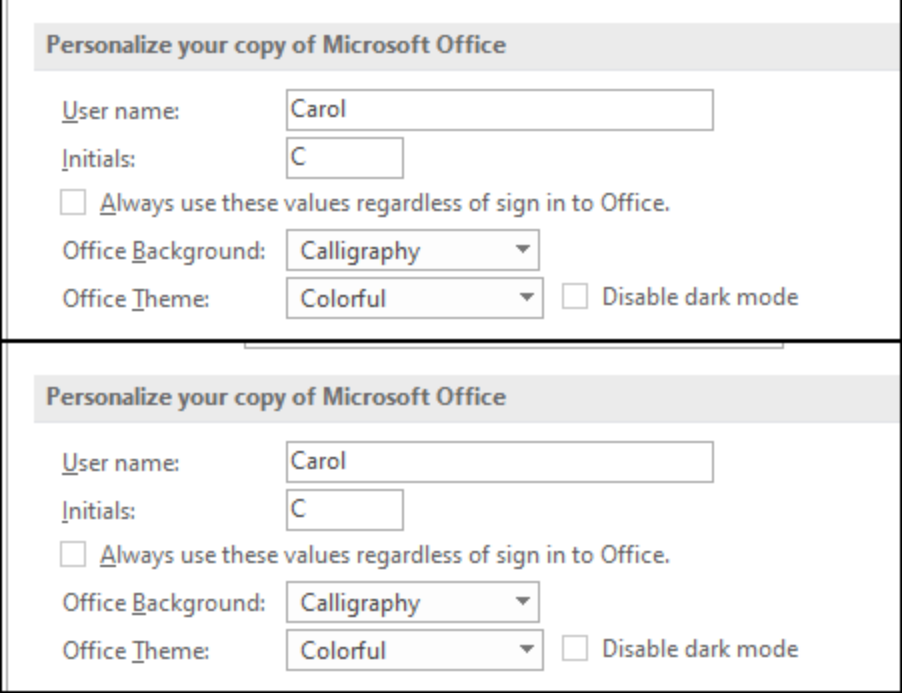

Office Theme is probably set to Colorful

Click triangle after Colorful and select White

Click OK

Now the top title bar in all office programs should be white.

The bottom bar will remain the color based on the program. By default the colors are  $Word = blue$ 

Excel = green

PowerPoint = red

If seeing colored tabs for open website in Edge or Chrome or a colored top bar in File Explorer, etc. that can be changed from:

**Settings** 

**Personalization** 

**Colors** 

Make sure there is no checkmark in the box before Title bars and window borders.

Show accent color on the following surfaces

Start, taskbar, and action center

Title bars and window borders

----------------------------------------------

# **Secure Note Taking application**

Standard Notes [Standard Notes | A Simple And Private Notes App](https://standardnotes.org/)

Heard about this but haven't tried it.

----------------------------------------------